## **PIRKUMA ANULĒŠANA**

**Anulēt var tikai tos darījumus, kuri veikti tekošās finanšu dienas ietvaros pirms atskaišu nosūtīšanas. Anulēt darījumu iespējams tikai izmantojot karti ar kuru veikts darījums**

### **1. Anulēšanas funkcijas aktivizēšana**

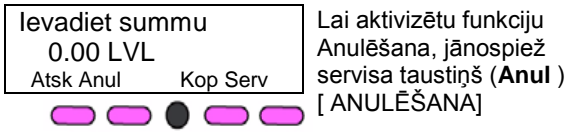

### **2. Paroles ievade**

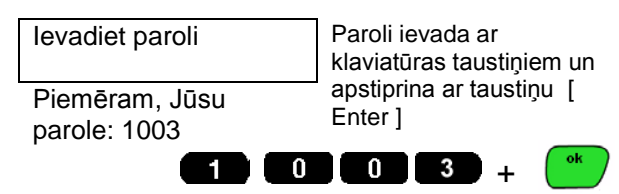

### **3. Kvīts numura ievade**

Kvīts numurs? 123 Uz ekrāna parādās

pēdējās kvīts numurs, ja nepieciešams ievada citu kvīts numuru.

Uz ekrāna parādās viedkartes numura pēdējie 4 cipari, un darījuma summa.

## $\bullet$   $\bullet$   $\bullet$   $\bullet$   $\bullet$   $\bullet$   $\bullet$   $\bullet$

### **4. Atcelt darījumu**

Atcelt darījumu? Kartes Nr.: ..6289 Summa: 1.11 LVL Jā **F3** Nē **F4**

[F3] - apstiprinam anulēšanu [F4] - atceļam anulēšanu Ievietojiet karti **Ievietojiet viedkarti** terminālī. Tiek drukāta kvīts anulētajam darījumam.

## **MAKSĀJUMS AR KARTI**

Ŵ

**Darījuma summu jāievada un jāapstiprina pirms kartes ievietošanas. Viedkarte jāievieto un PIN kods jāievada Vx805. Karte ar magnētisko celiņu, jānovelk Vx520.**

### **ATTEIKUMU KODI**

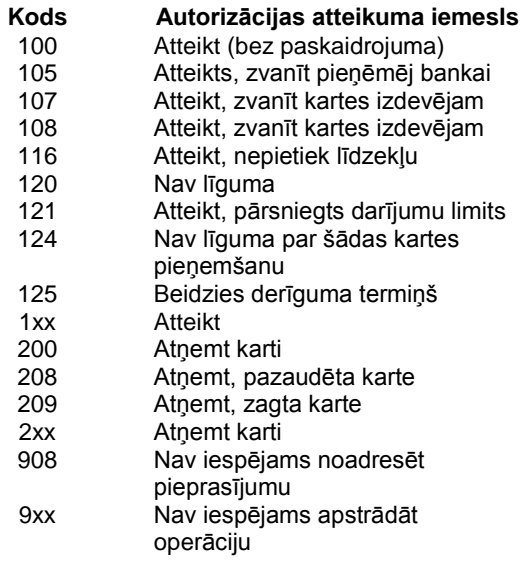

## **RISINĀJUMI**

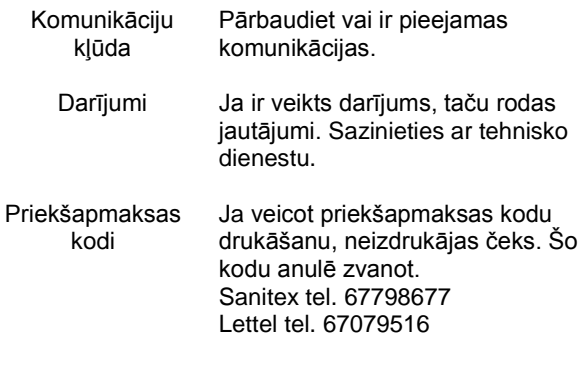

# **Verifone**<sup>®</sup>

**POS termināla Vx805+Vx520MU Īsa lietošanas instrukcija**

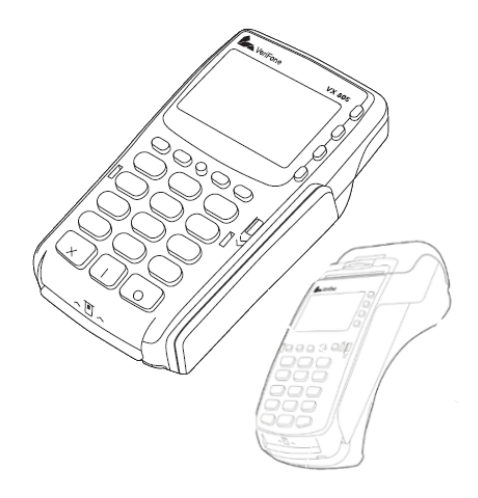

**VERIFONE BALTIC SIA** Krasta iela 105a, Rīga, LV – 1019

**Tehniskā palīdzība** Norēķini ar maksājumu kartēm **Tālr. +371 67251111**  palidziba@verifone.com www.verifone.lv

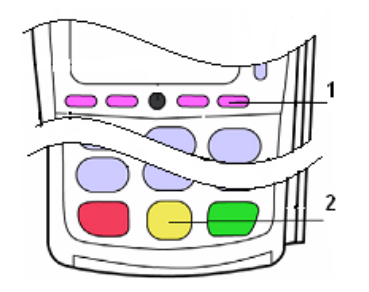

- 1 Servisa taustiņi ļauj veikt atskaišu funkcijas, anulēt, drukāt kopijas un pieeju sevisa funkcijām.
- 2 Sarkanais taustiņš **[X]** atceļ darbību, iziet uz sākuma stāvokli Dzeltenais taustiņš **[<]** dzēš pēdējo ievadīto simbolu. Zaļais taustiņš **[O]** apstiprina nodaļas numura, summas, autorizācijas koda un paroles ievadi.

## **PAPĪRA NOMAIŅA**

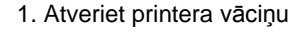

2. Paņemiet jaunu papīra rullīti un ievietojiet to atbilstoši papīra ievietošanas shēmai

 Nepareizi ievietots papīrs neļaus veiksmīgi drukāt čekus

3. Saudzīgi aiztaisiet vāciņu, kas nosedz papīra rullīti.

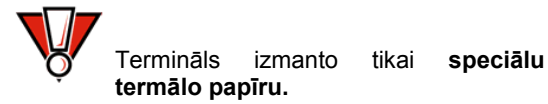

Ja uz kvīts sāk parādīties krāsotas strīpas, tas liecina par to, ka papīrs pietiks vairs tikai dažām kvītīm. Tādēļ jau laikus ir jābūt sagatavotam jaunam papīra rullītim, lai varētu nomainīt izlietoto.

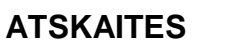

### **1. Atskaišu funkcijas aktivizēšana**

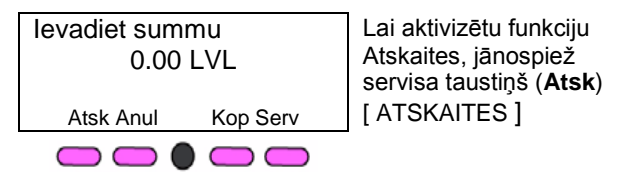

### **2. Ievadiet paroli 10 <b>00 63**  $\bullet$

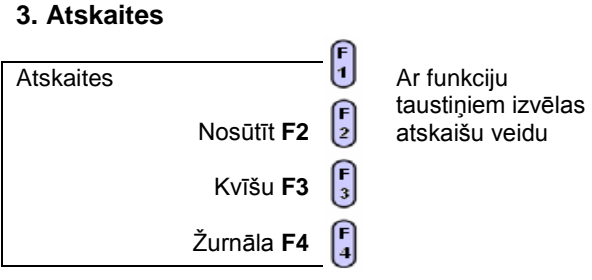

- [F2] tiek nosūtīta un izdrukāta dienas atskaite;
- [F3] tiek izdrukāti visi dienas laikā notikuši darījumi pa kartēm;
- [F4] izdrukāta dienas atskaite.

#### $\overline{\mathsf{M}}$  **Nosūtot atskaiti termināls slēdz finašu dienu un sāk darījumu uzskaiti no jauna.**

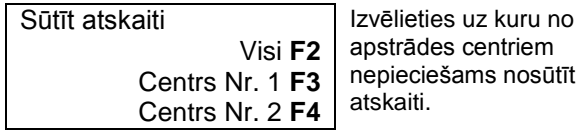

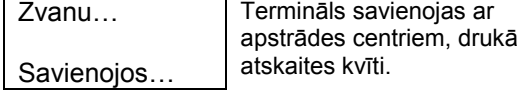

### **Tirgotāja parole: \_\_\_\_\_\_\_\_\_\_\_**

**TID: \_\_\_\_\_\_\_\_\_\_\_**

## **KVĪŠU KOPIJAS**

**Kopijas iespējams izdrukāt tikai darījumu kvītīm, kuras veiktas tekošās finanšu dienas ietvaros pirms atskaišu**  N7 **nosūtīšanas. Atskaišu kopija iespējama tikai pēdējai atskaitei.**

### **1. Čeka kopijas funkcijas aktivizēšana**

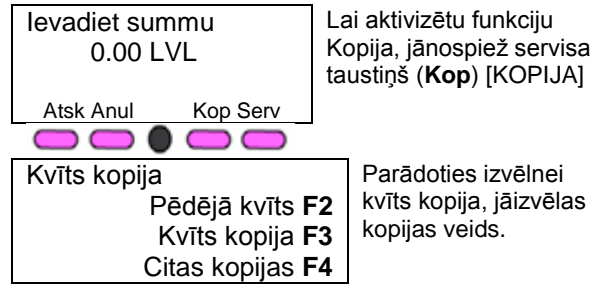

### **2. Transakciju (darījumu) kvīšu kopijas**

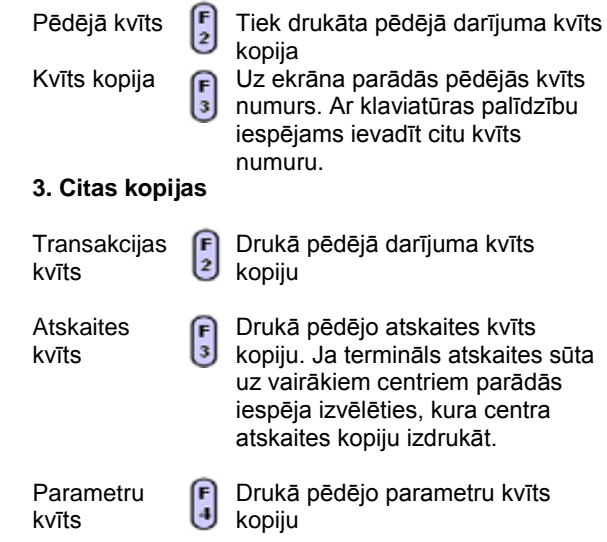

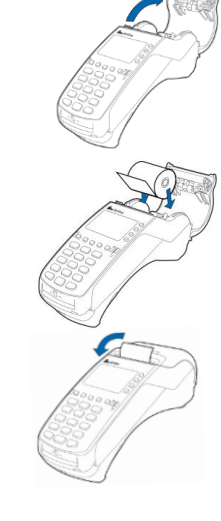